# Yandex Wordstat

Ресурс для оценки бизнес-идеи

#### Немного о Wordstat-е

Данный ресурс помогает узнать количество запросов ключевых слов. С помощью Wordstat-а можно не только узнать пользуется ли услуга (товар) спросом, но и узнать будет ли этот спрос расти, падать или останется на месте.

Ниже несколько слайдов.

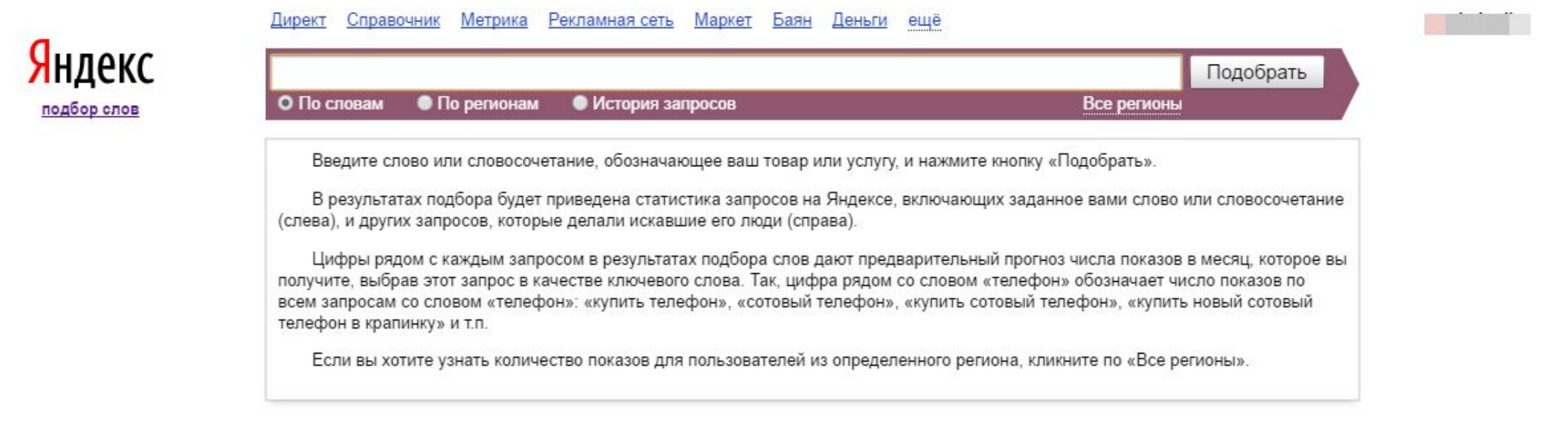

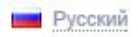

Служба поддержки © 2008-2016 ООО «Яндекс»

Выход

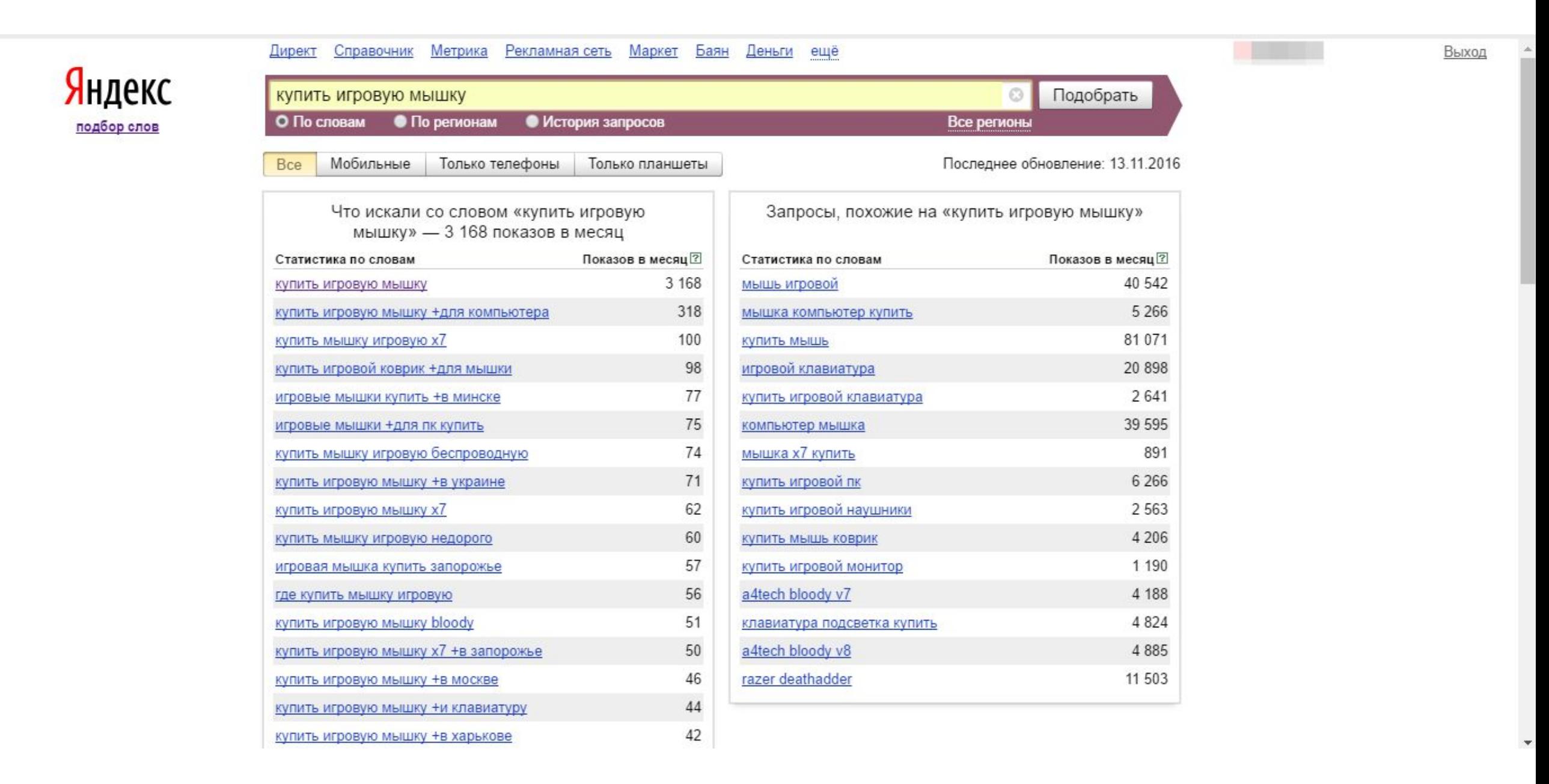

#### Как работать в Wordstat-е

- 1. Заходите на сайт: https://wordstat.yandex.ru
- 2. Выбираете регион, по которому будет предоставлена статистика
- 3. Вводите ключевые слова, по которым будет предоставлена статистика. Например: купить часы
- 4. На экране появилась статистика пользуйтесь, что бы оценить дело

### Немного об особенностях оценки

Если вы ввели ключевые слова и вам высветилась кол-во просмотров в виде 100000 это не повод радоваться. Для того чтобы узнать сколько примерно людей у вас купит надо:

- 1. Найти 5% от всех людей (100000/100%\*5%=5000)
- 2. Найти 10% от получившийся суммы (5000/10=500) столько людей реально хо́тят купить э́тот тов̀ар
- 3. Найти 10% от получившийся суммы выше (500/10=50) столько людей у вас купят этот товар.

Конечно эта не точная оценка. Но она дает вам возможность увидеть картину спроса лучше и более точнее. Далее вы умножаете сумму, которую получили на прибыль и вы видите прогноз, сколько вы сможете получать за месяц.

## Конец

В принципе я рассказал основы работы с Wordstat. Надеюсь это было интересно и познавательно.

До скорых встреч!

С уважением, Дмитрий Грохотский!